## **~ 印刷準備 ~**

## **【 パソコンの設定 】**

ご使用のパソコンの印刷設定から用紙サイズを追加してください。

※OS がWindows 10の場合

- ■起動経路■
- 設定 ➡デバイス ➡プリンターとスキャナー ➡プリントサーバープロパティ

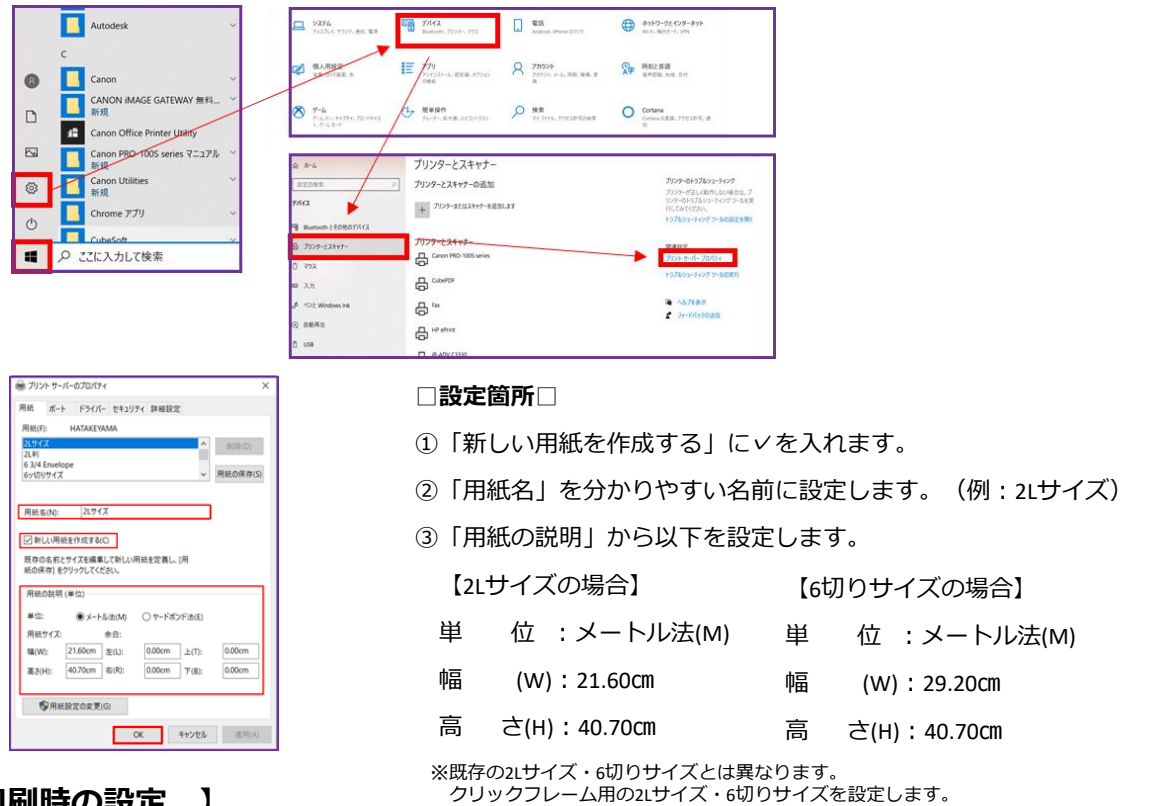

## **【 印刷時の設定 】**

 $\equiv$ 

ご使用のプリンター、ページサイズ、用紙の種類、出力用紙サイズ、印刷品質、給紙方法の設定をしてください。

※下記はあくまでも推奨する設定です。

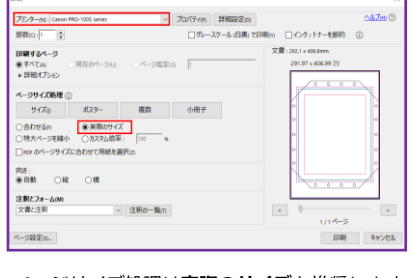

ページサイズ処理は**実際のサイズ**を推奨します。

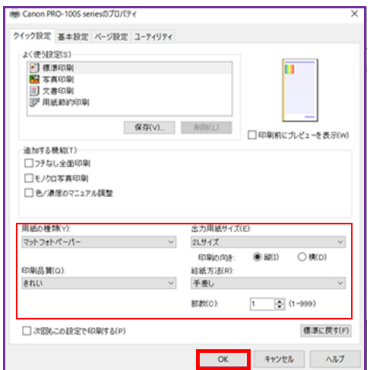

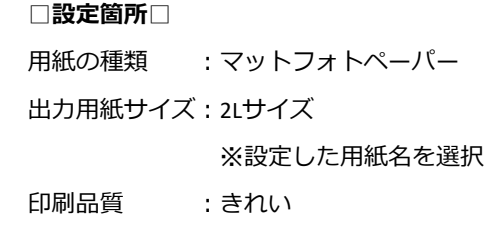

## **【 印刷時の注意点 】**

〇印刷面にご注意ください。滑らかな面が印刷面です。 〇複数枚印刷する際は一枚ずつシートをセットし印刷 をお願いします。給紙の妨げになる場合がございます。

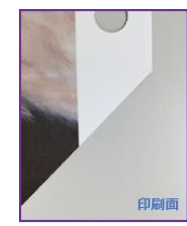

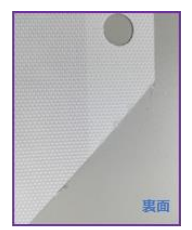

給紙方法 :手差し

※推奨プリンター: EPSON SC-PX5VII, CANON imagePROGRAF PRO-1000, CANON PIXUS PRO-100S, CANON PIXUS PRO-10S, CANON PIXUS ip8730 (A3ノビ) ※弊社では本用紙の印刷によって生じたプリンターの不具合・故障等に関する一切の責任を負いかねますので予めご了承ください。